# **Documento de pago. Modelo 046.**

El documento de pago de los precios públicos de las enseñanzas de régimen especial es el **Modelo 046**.

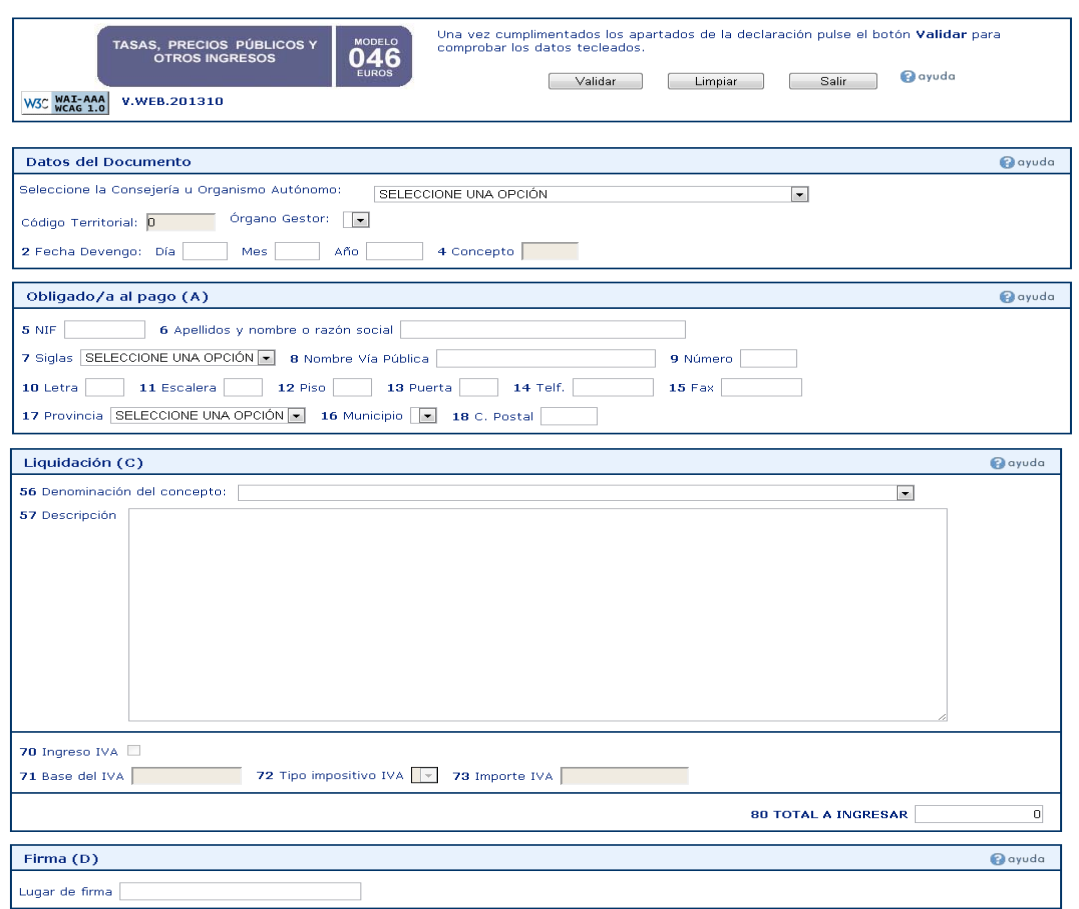

Este modelo consta de tres ejemplares:

- 1. Ejemplar para la administración.
- 2. Ejemplar para el interesado.
- 3. Ejemplar para la entidad colaboradora.

**El modelo 046 está disponible**, para su generación por medios informáticos, en la oficina electrónica habilitada por la Consejería de Hacienda. El enlace a la página web es el siguiente:

[https://tributos.jccm.es/WebGreco/modelos/jsp/GreJspDistribucion.jsp?modelo=046\\_2012](https://tributos.jccm.es/WebGreco/modelos/jsp/GreJspDistribucion.jsp?modelo=046_2012)

El ciudadano que solicite la prestación de alguno de los servicios incluidos en el hecho imponible del precio público, deberá acceder a esta página web y **cumplimentar el modelo 046.**

## **CÓMO CUMPLIMENTAR EL MODELO 046**

## **Primera fase:**

1. El interesado deberá identificar el **órgano** a favor del que va a realizar el ingreso. La identificación se realizará mediante un código de seis dígitos, que se compone de modo automático mediante la selección en los listados desplegables de:

 **Consejería u Organismo Autónomo**: Consejería de Educación, Cultura y Deportes.

 **Órgano gestor**: Deberá elegirse una de las opciones que se indica a continuación dependiendo de la ubicación del centro docente:

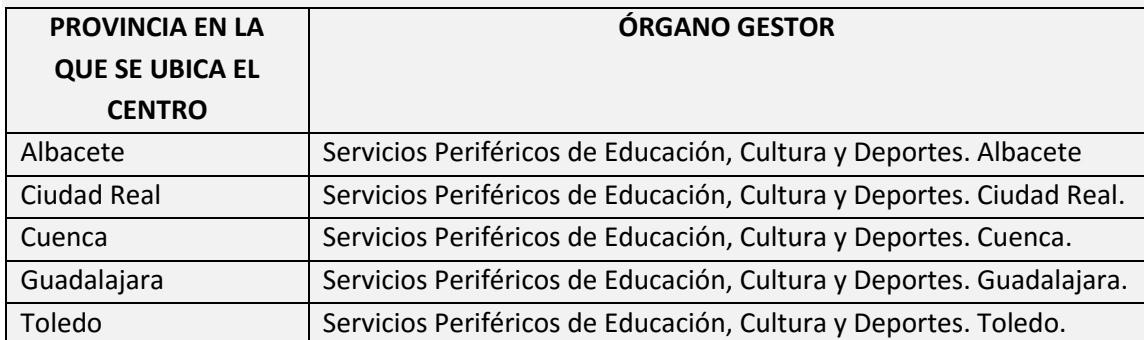

- 2. **Fecha de devengo.** Deberá consignarse la fecha en que se rellene el modelo 046.
- 3. Se requerirán los **datos identificativos, correspondientes al obligado al pago:** Persona física que solicita la apertura del expediente, etc. Deberá consignarse el NIF, nombre y apellidos del solicitante. Se introducirá el domicilio completo en todo caso.
- 4. **Denominación del concepto.** Deberá especificar el concepto por el que quiere efectuar el ingreso de entre los que se muestran. Si se pretenden abonar precios públicos relativos a las enseñanzas de régimen especial de enseñanza de idiomas, deberá elegir como concepto de ingreso el **2032 "Precio público de enseñanza de idiomas, música, danza y diseño**".
- 5. **Campo Descripción.** Es un campo abierto que permite explicar el motivo del ingreso. Es obligatoria su cumplimentación. Deberá especificar el concepto exacto por el que se realiza el pago. En el caso de enseñanza de idiomas la opción es el Anexo I, precios públicos de las enseñanzas de idiomas y el concepto dependerá de si es un alumno de nueva matrícula, si ya tiene expediente en la escuela o si tiene bonificación por familia numerosa.
- 6. **Ingreso con IVA.** No deberá indicarse nada. El precio público de las enseñanzas de régimen especial no está gravada con el IVA.
- 7. **Total a ingresar.** En esta casilla se deberá recoger el **importe** de la tasa o precio que se ha de abonar.

#### **Segunda fase:**

En cualquier momento de la cumplimentación de los datos se podrá optar por la opción **LIMPIAR** formulario con lo que se borrarán los datos introducidos y el interesado podrá comenzar de nuevo.

Una vez finalizada la cumplimentación, si se considera que los datos son correctos, se podrá efectuar la **VALIDACIÓN** del documento. Mediante este paso, el programa comprobará los datos introducidos e indicará los defectos que se hubieran podido encontrar.

#### **Tercera fase:**

Una vez corregidos los defectos o bien, si no se hubiera detectado ninguno, se podrá generar el modelo 046. En este punto se le asignará un número de modelo 046 válido.

Generado el modelo, se podrá elegir alguna de las dos opciones siguientes:

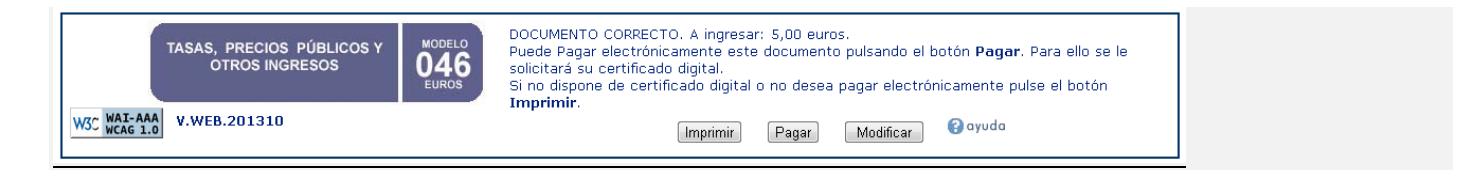

 Imprimir el impreso de documento de pago 046 en formato PDF. El documento obtenido será válido para su **pago presencial en cualquiera de la Entidades de crédito colaboradoras** con la Junta de Comunidades de Castilla La Mancha. En este caso deberá utilizar los tres ejemplares que se le facilitan, uno para la Administración, otro para el interesado y otro para la Entidad Colaboradora. Son Entidades de Crédito Colaboradoras de la Junta de Comunidades de Castilla-La Mancha las que figuran en la página web de la Consejería de Hacienda, y que se indican más adelante. **No es necesario ser titular de una cuenta** en la entidad colaboradora en la que se vaya a realizar el pago.

A continuación se muestra el modelo 046 generado y listo para imprimir.

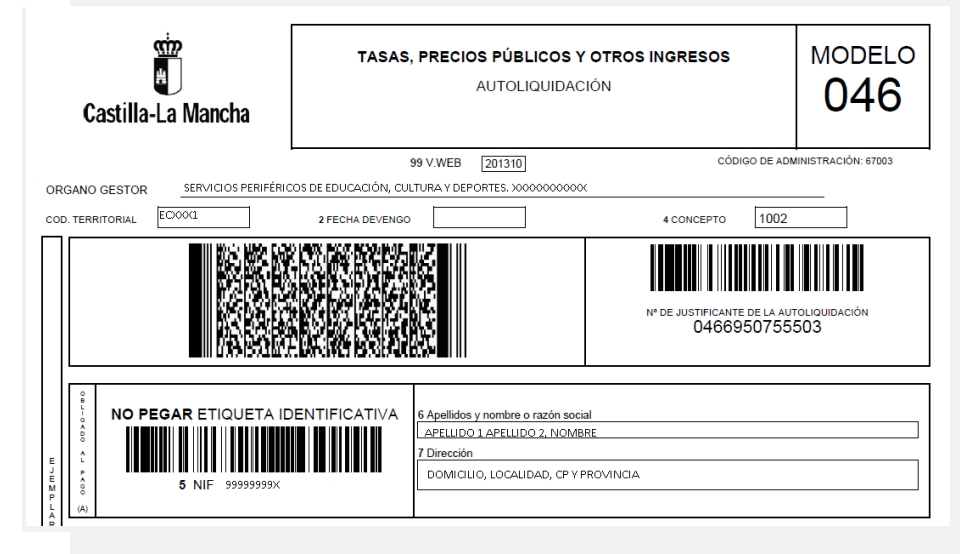

- En lugar de imprimir el modelo y efectuar su pago presencial a través de una entidad de crédito colaboradora, puede optar por realizar el **pago electrónico** del documento a través de la plataforma de pago electrónico de la Consejería de Hacienda. En este momento, **para utilizar esta modalidad de pago, es necesario**:
	- 1. Que el ordenante sea titular o persona autorizada para la disposición de fondos en una cuenta que esté abierta en alguna de las entidades financieras colaboradoras.
	- 2. Que el ordenante posea un certificado de firma digital o DNI electrónico.

En la operación de pago electrónico se obtiene un justificante de pago que incluye el **NRC (Número de Referencia Completo)** que está formado por 22 posiciones alfanuméricas que contiene información sobre el pago de la deuda. La emisión de este NRC supone la liberación del deudor para con la Junta de Comunidades de Castilla-La Mancha en los términos previstos en la normativa.

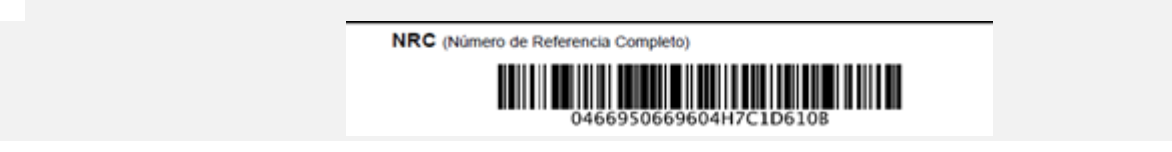

Si el interesado no cuenta con los medios para acceder a internet y cumplimentar el modelo 046 en la página web indicada**, puede dirigirse al centro docente correspondiente para que le cumplimenten el modelo 046**, se lo impriman y se dirija a una de las entidades colaboradoras a realizar el pago.

Una vez efectuado el pago por cualquiera de las opciones anteriores, el interesado deberá **entregar el "Ejemplar para la Administración" en el centro docente público** en el que va a cursar las enseñanzas de régimen especial.

El centro docente público **deberá verificar** que:

- En el caso de pago presencial en cualquiera de la entidades de crédito colaboradoras, que el modelo 046 cuenta con la mecanización (o sello) de la entidad bancaria acreditativa del pago de la tasa.
- En el caso de pago electrónico, que se adjunta el justificante de pago y contiene el NRC (Número de Referencia Completo).

## **Ejemplo del modelo 046 pagado de forma presencial en una entidad colaboradora:**

(Nota: Algunas entidades de crédito sólo hacen constar el sello de la entidad y no la mecanización)

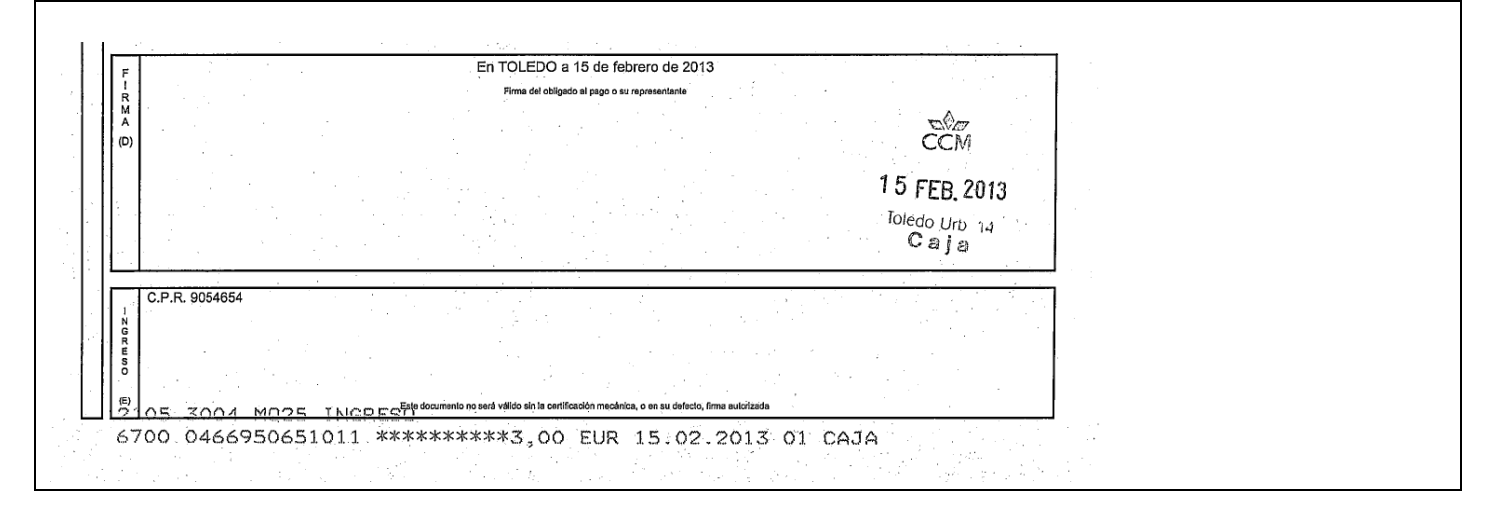

## **Ejemplo del modelo 046 pagado de forma electrónica.**

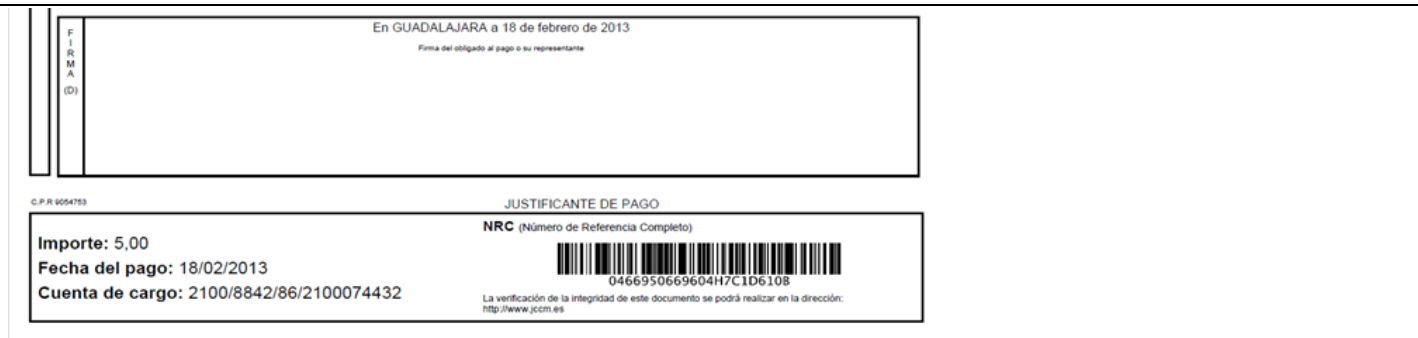

El "Ejemplar para la administración" del modelo 046 **deberá ser archivado por el centro docente público** que ha realizado el servicio que origina la exigencia del precio público.

**No puede imprimirse un ejemplar del modelo 046** de la página web de la Consejería de Hacienda **y hacer fotocopias** para proporcionárselas a los interesados cuando la soliciten. Cada modelo 046 va identificado con un código único.

Según la página web de la Consejería de Hacienda, las entidades de crédito colaboradoras en la recaudación con la Junta de Comunidades de Castilla-La Mancha son las siguientes:

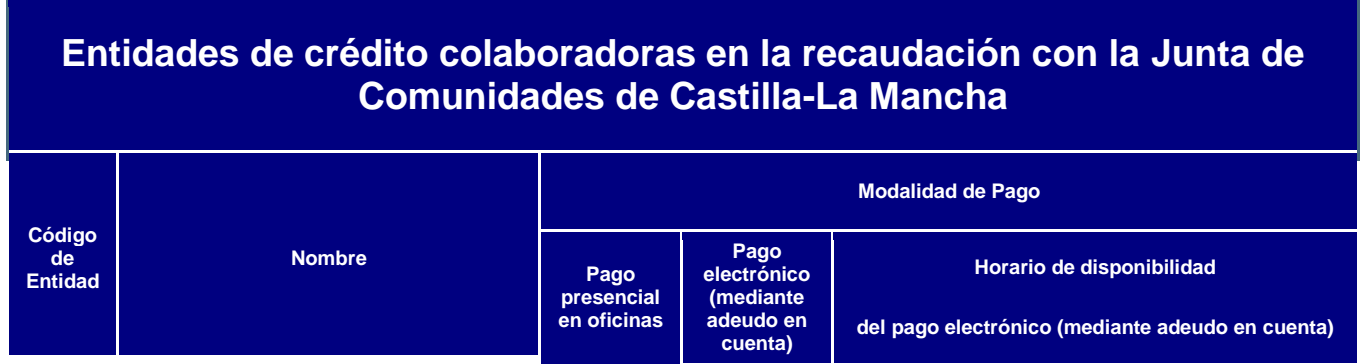

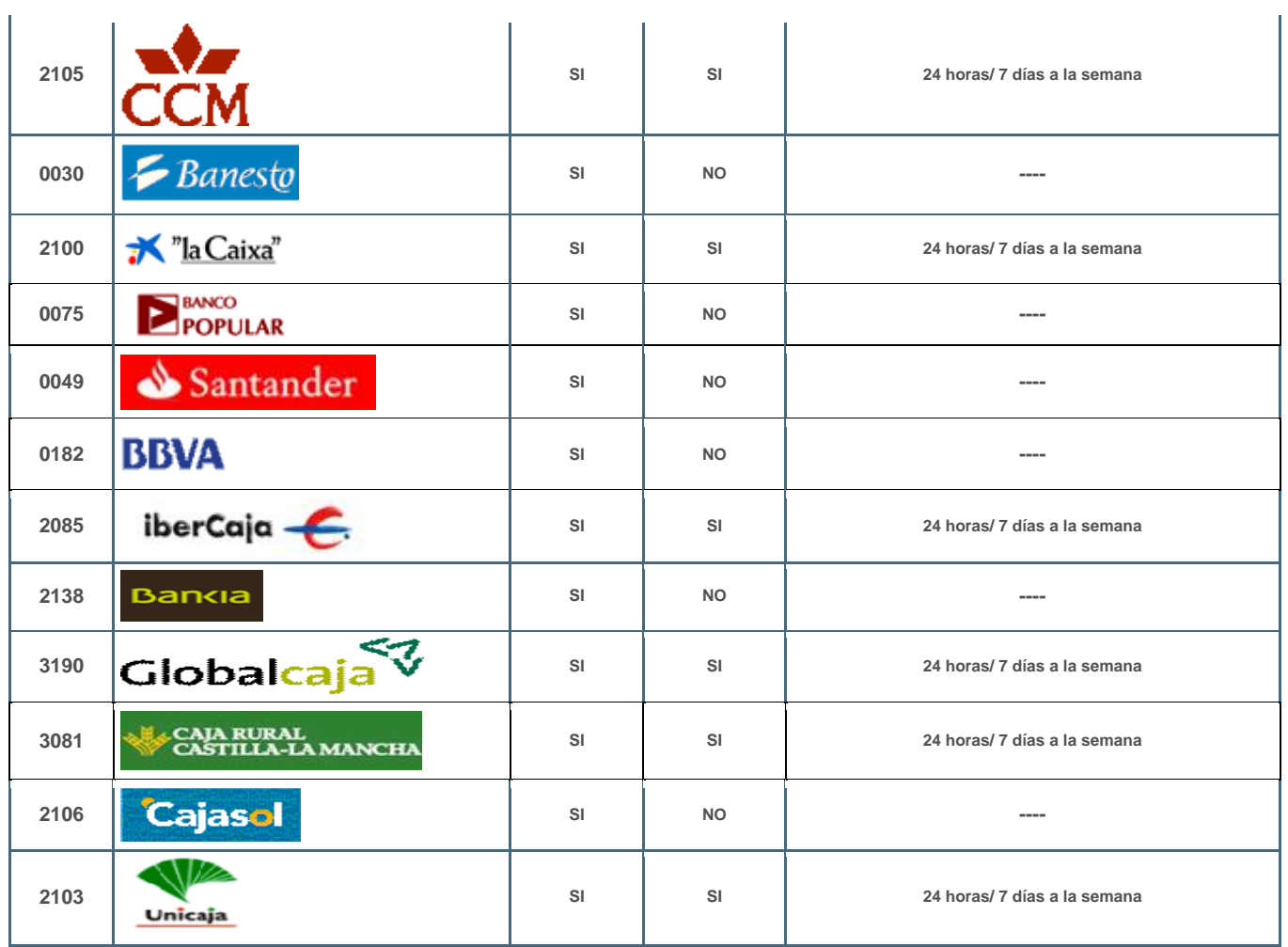